**2017**年度 「先進ゲノム支援」情報解析講習会

# **DDBJ**スパコンでの解析の実践**I** (**DDBJ**パイプライン)

国立遺伝学研究所 大量遺伝情報研究室

望月孝子

## **DDBJ Read Annotation Pipline** 全体像

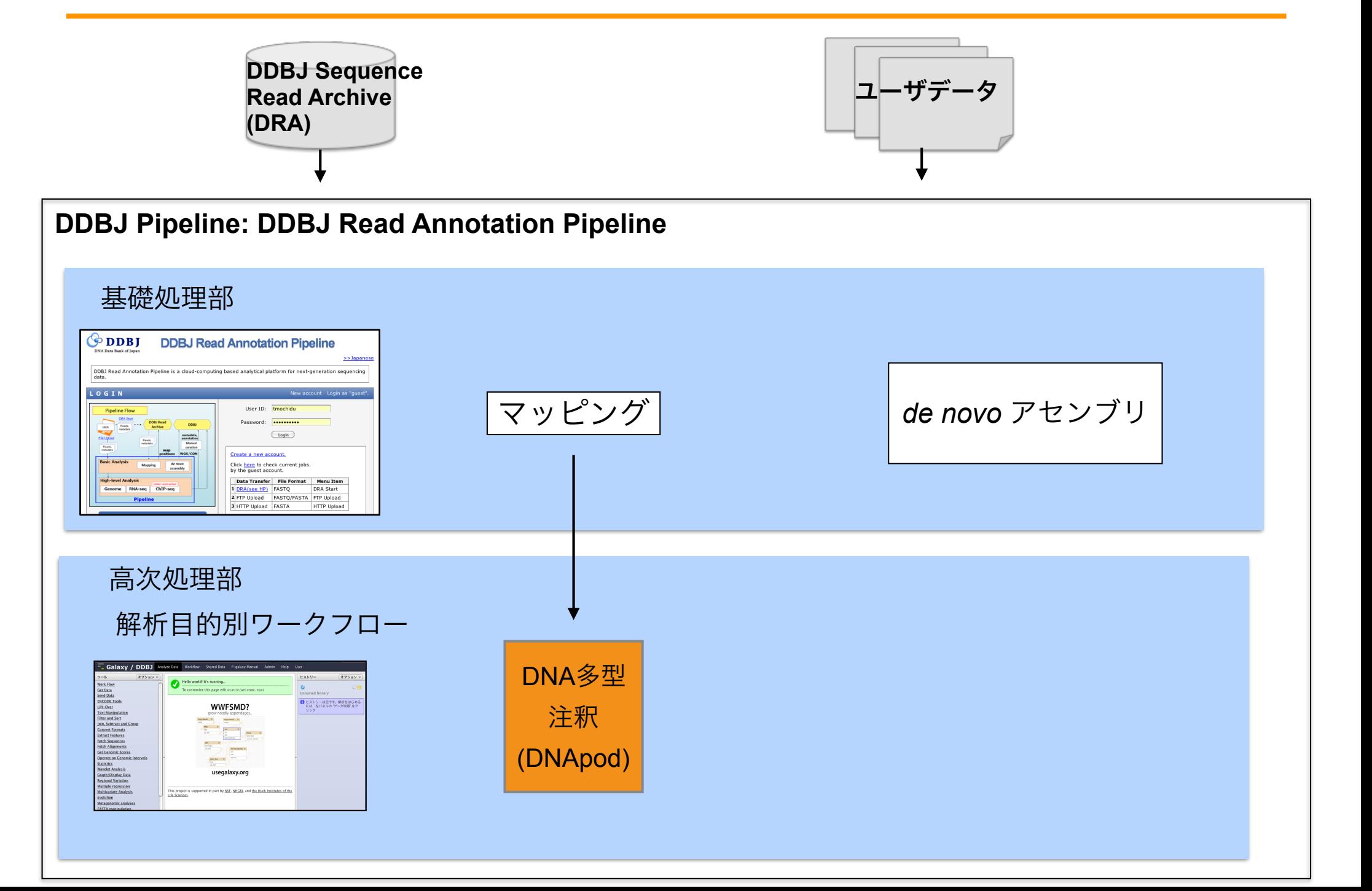

#### **SRA** データ登録状況

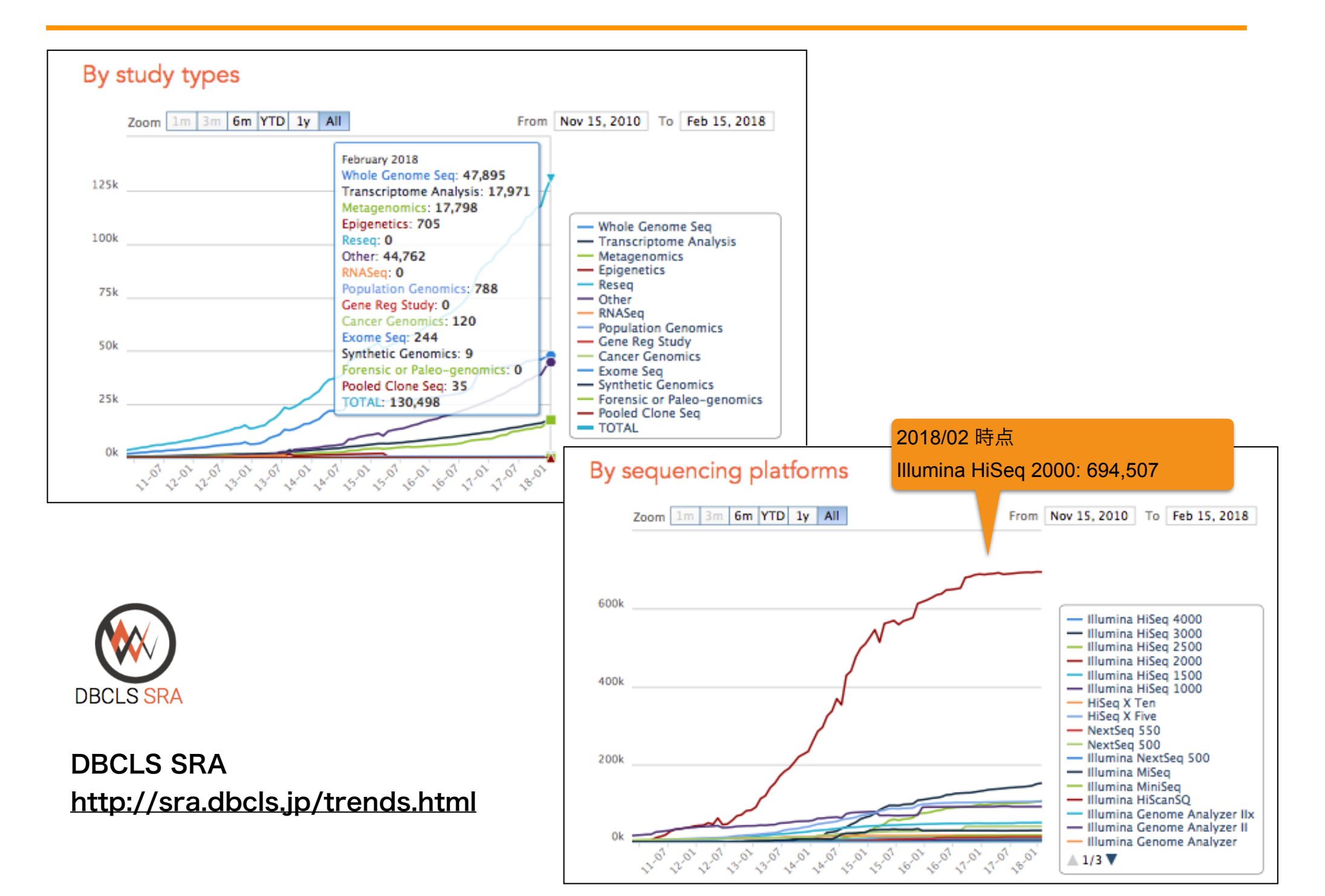

**SRA**データサーチ

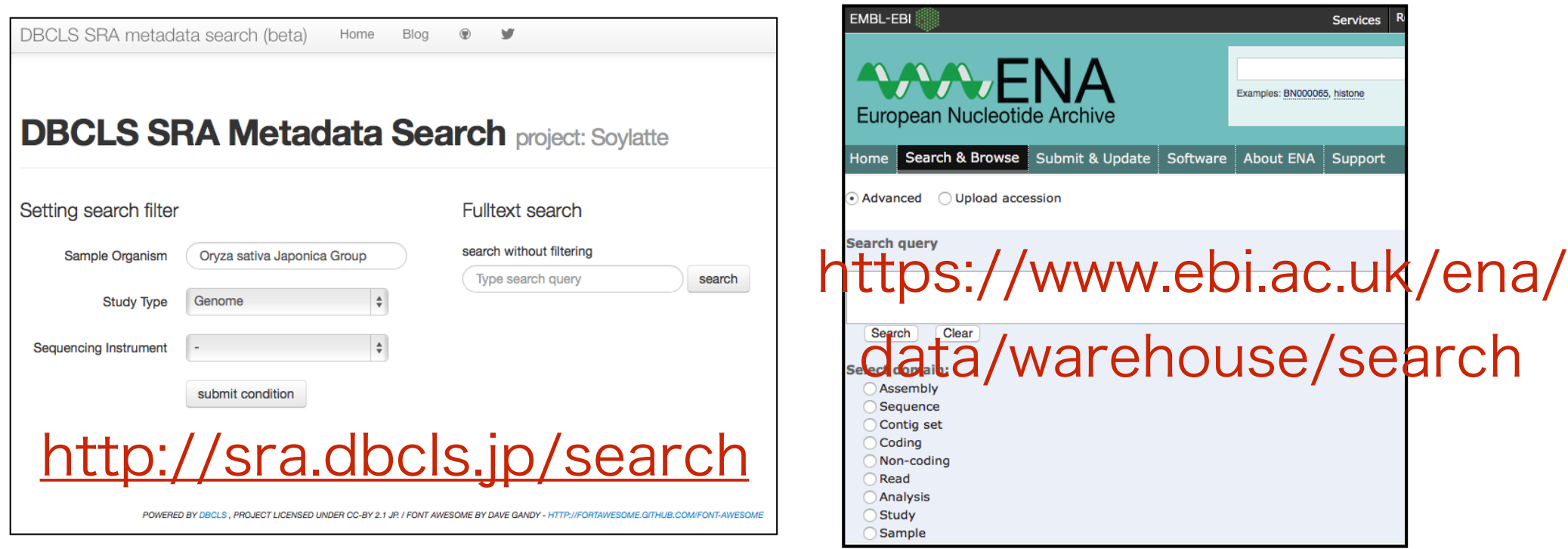

### http://ddbj.nig.ac.jp/DRASearch/

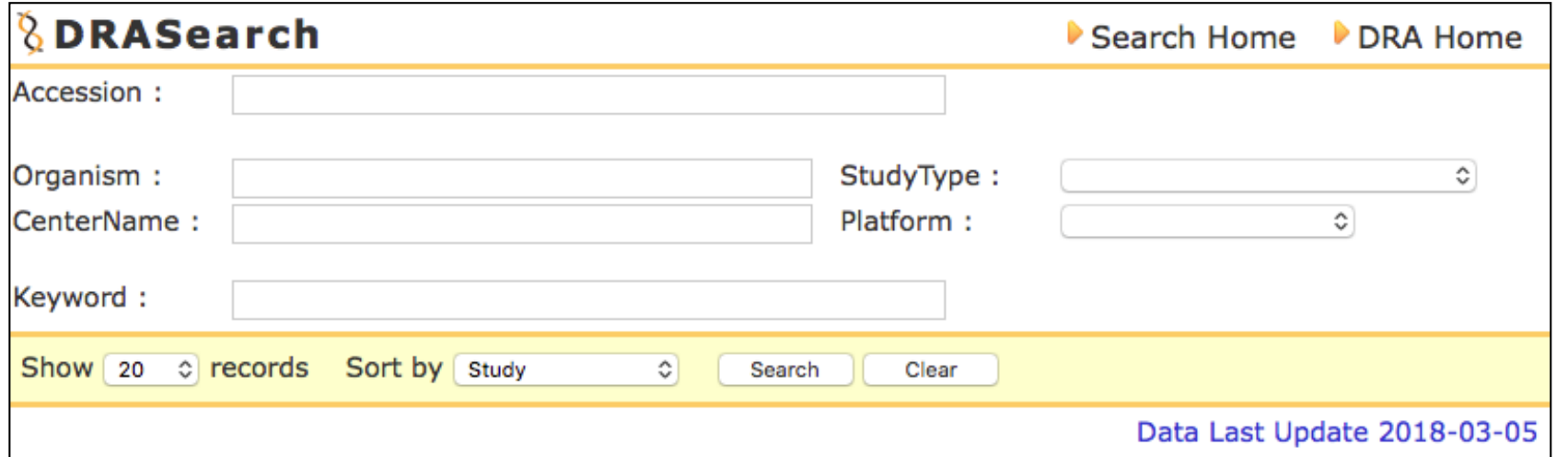

#### **DDBJ pipeline** 提供ツール一覧

#### **® Reference Genome Mapping**

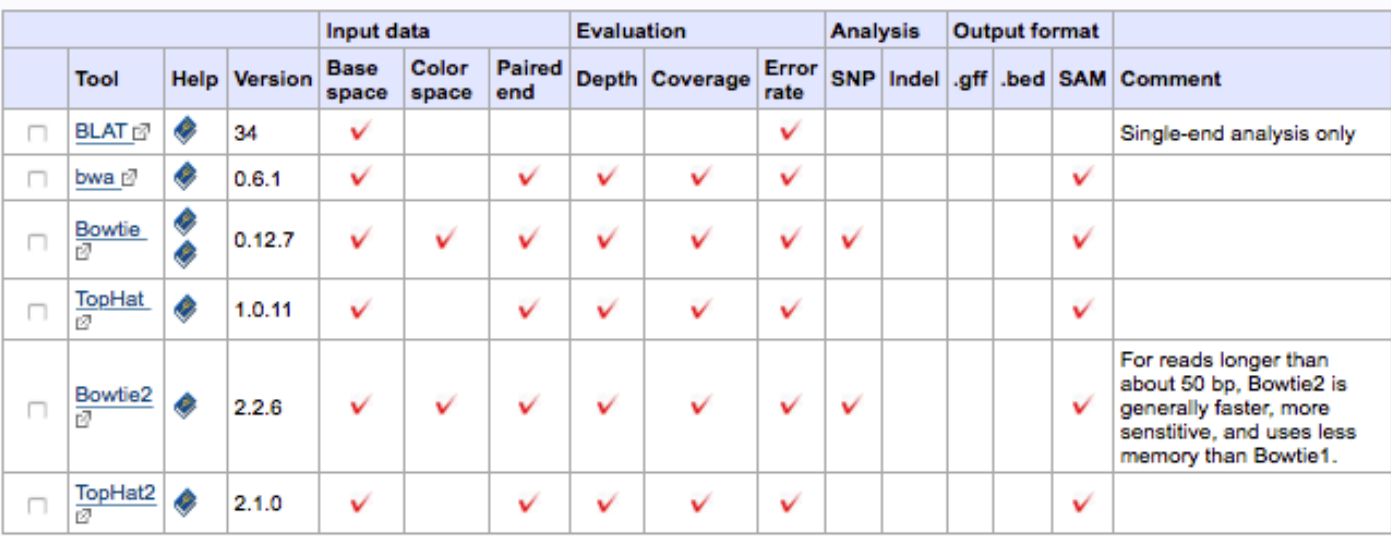

#### a de novo Assembly

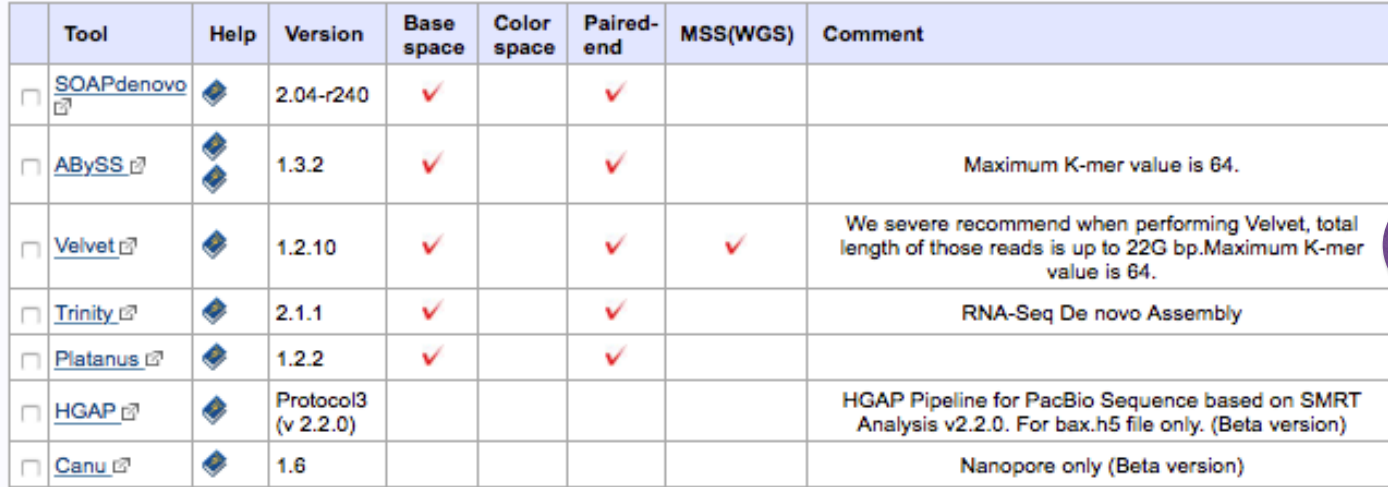

今回の講習はHGAP を使用 します。

#### ∩ Mapping Contigs by de novo Assemble to Reference Sequences.

The contigs will be aligned to reference genome.

Tool Comment **BLAT** Single-end analysis only

#### **HGAP** の処理の流れ

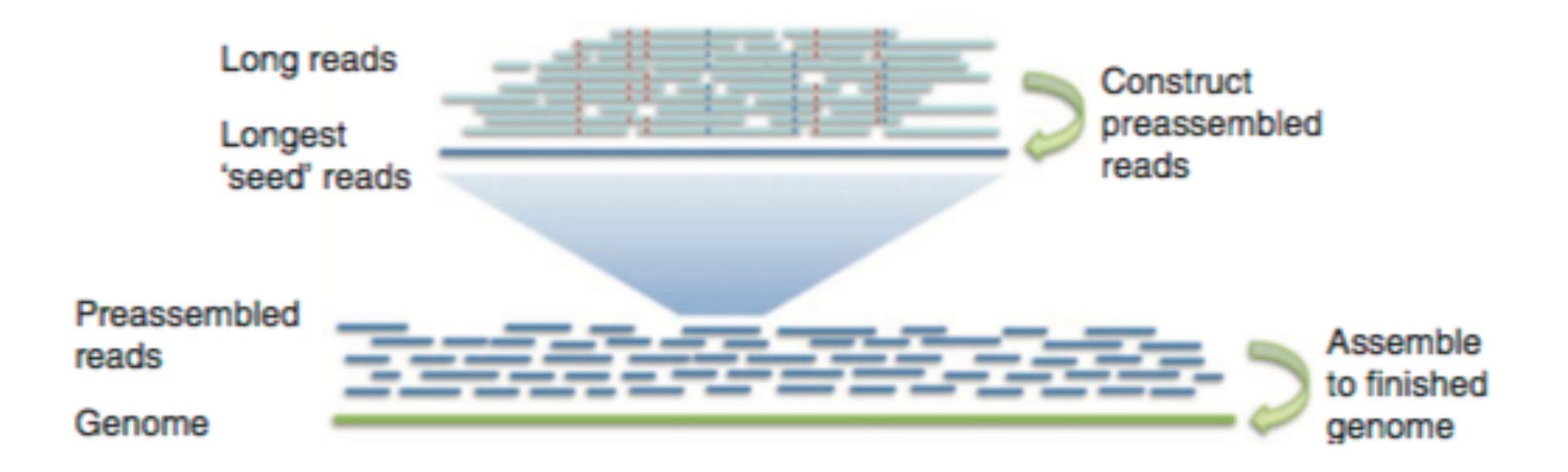

Chin C. S. *et al*., Nature Methods, 10, 563‒569, 2013

(1) Preassembly

一定以上の長さのリード (シード) に、短いリードをマップし、エラー補正を行う。

(2) Assembly

Preassemble reads をアセンブルする。

(3) Consensus Polishing コンティグの再補正を行う。

#### **HGAP version 2.2.0** 実行方法

入力ファイル

 bax.h5 形式ファイル (DDBJ SRA では公開されていない) 1セルにつき 3 つの bax.h5 ファイル

パラメータ

GenomeSize: 推定ゲノムサイズ

Minimun Seed length: デフォルト 6000 及び Automatic Estimation

カバレージ が x25 以上あるのであれば、25x の リード で シードリード が補正され るように自動で 最小の シードリード 長を計算してくれる。もし、カバレージ が x25 よりも小さければ指定した値を最小の シードリード 長にする。

出力ファイル

 アセンブル結果ファイル (fasta / fastq) 補正された ロングリードファイル ログファイル

講習用データ

乳酸菌 *Lactobacillus hokkaidonensis LOOC260*<sup>T</sup>

PacBio RS II で解読

## アクセス

キーワード検索

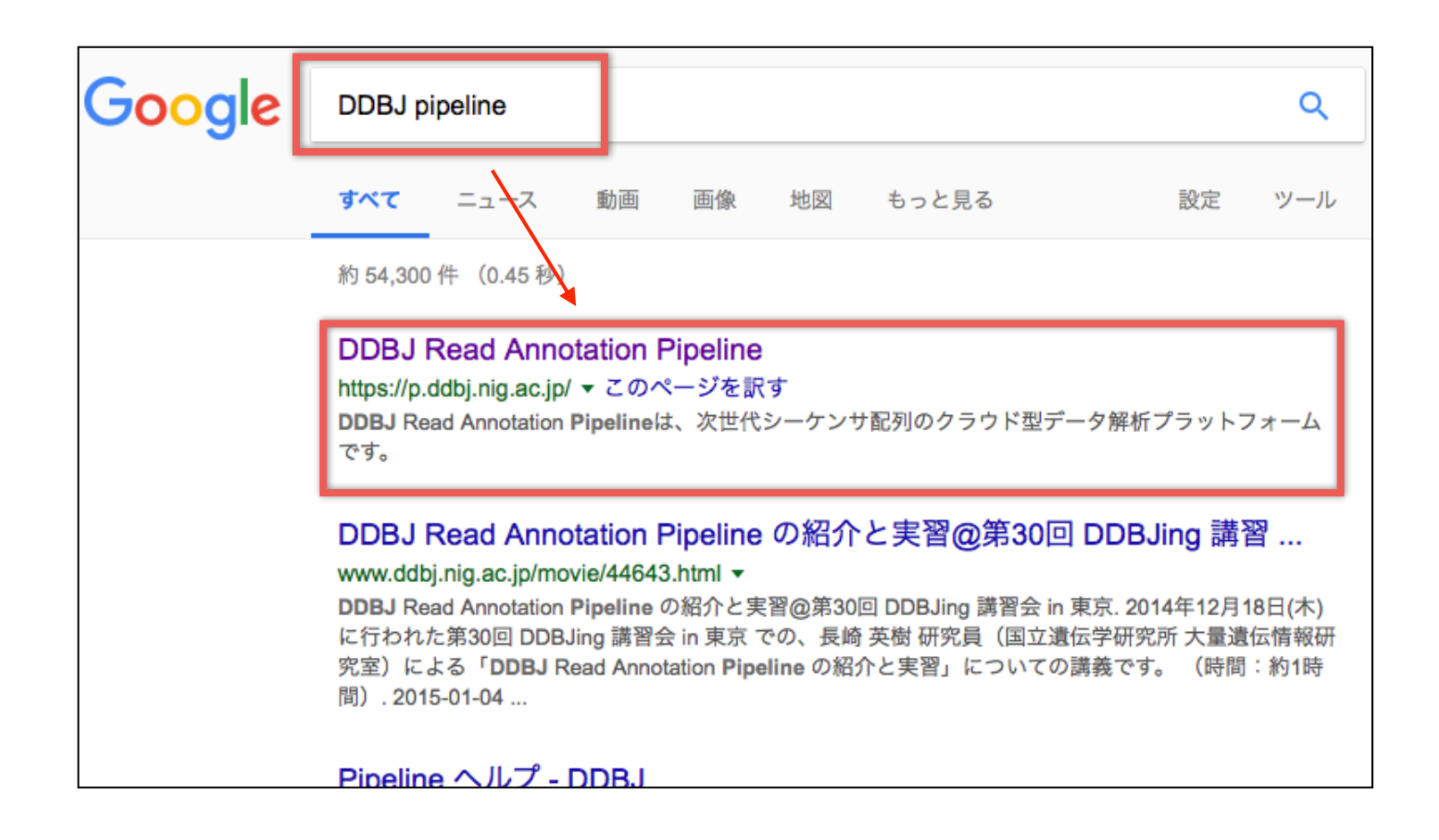

#### ログイン

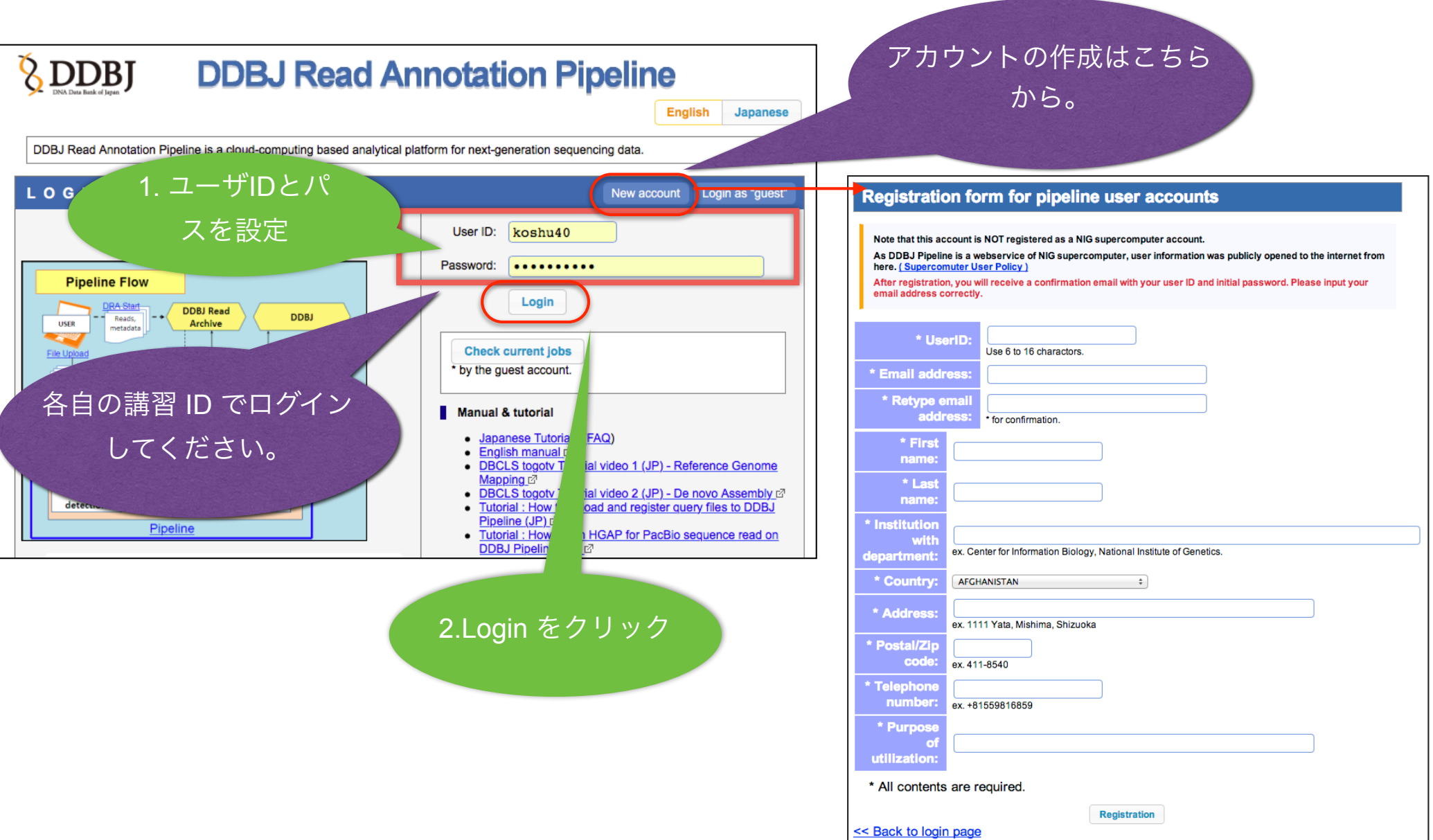

### **FTP** ファイルアップロード

#### **Step 1**

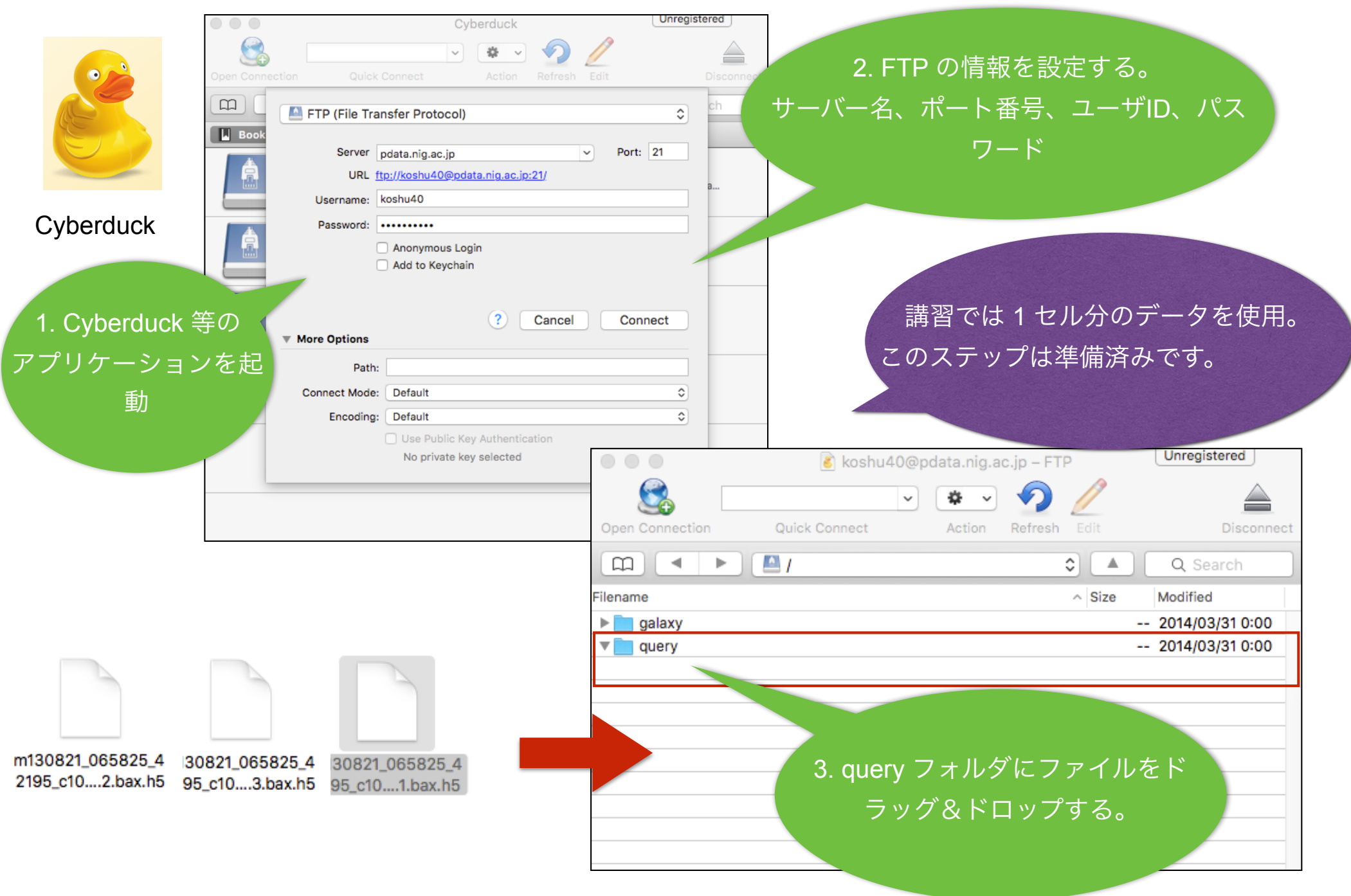

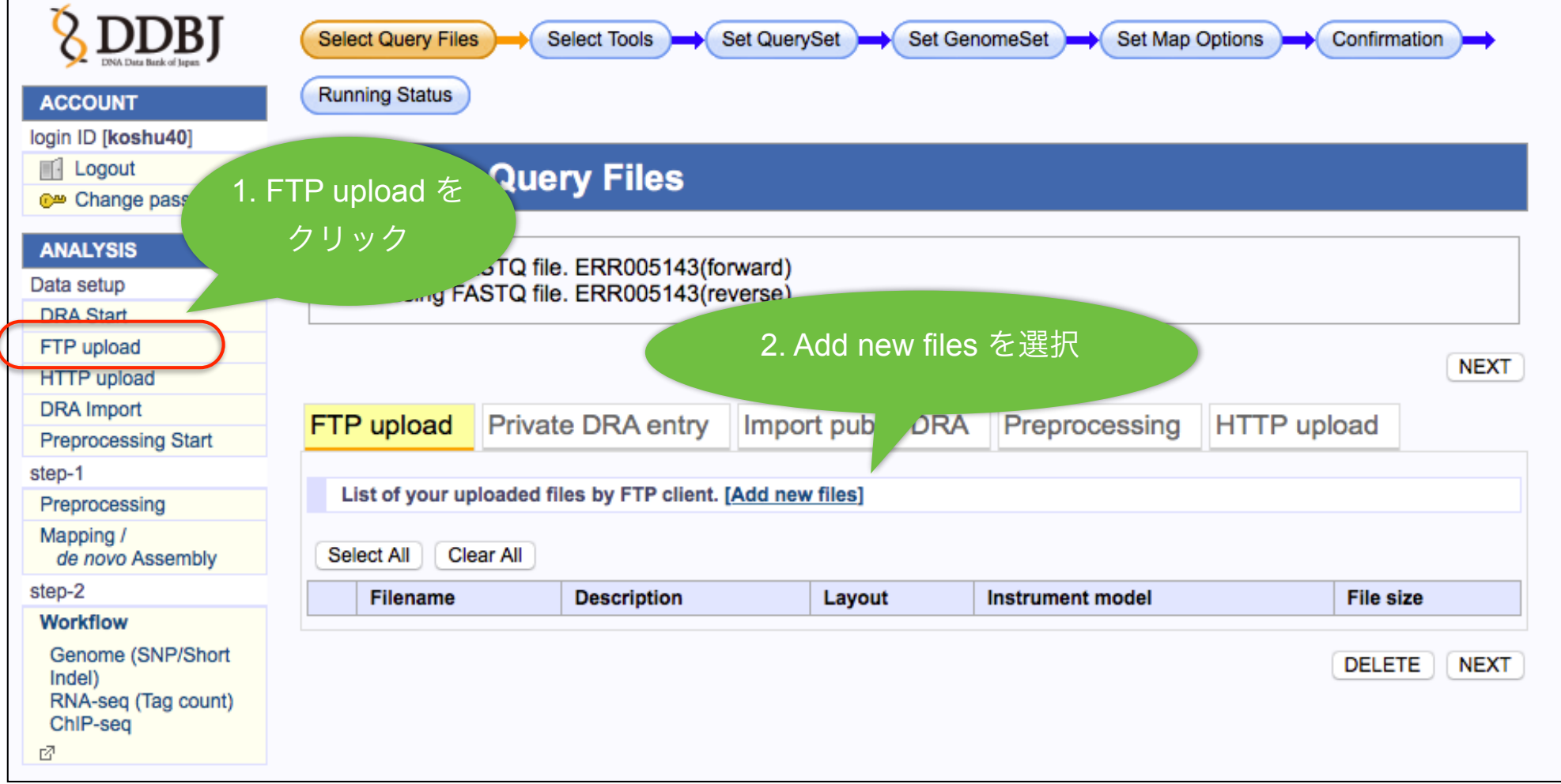

### **FTP** ファイルアップロード **Step 3**

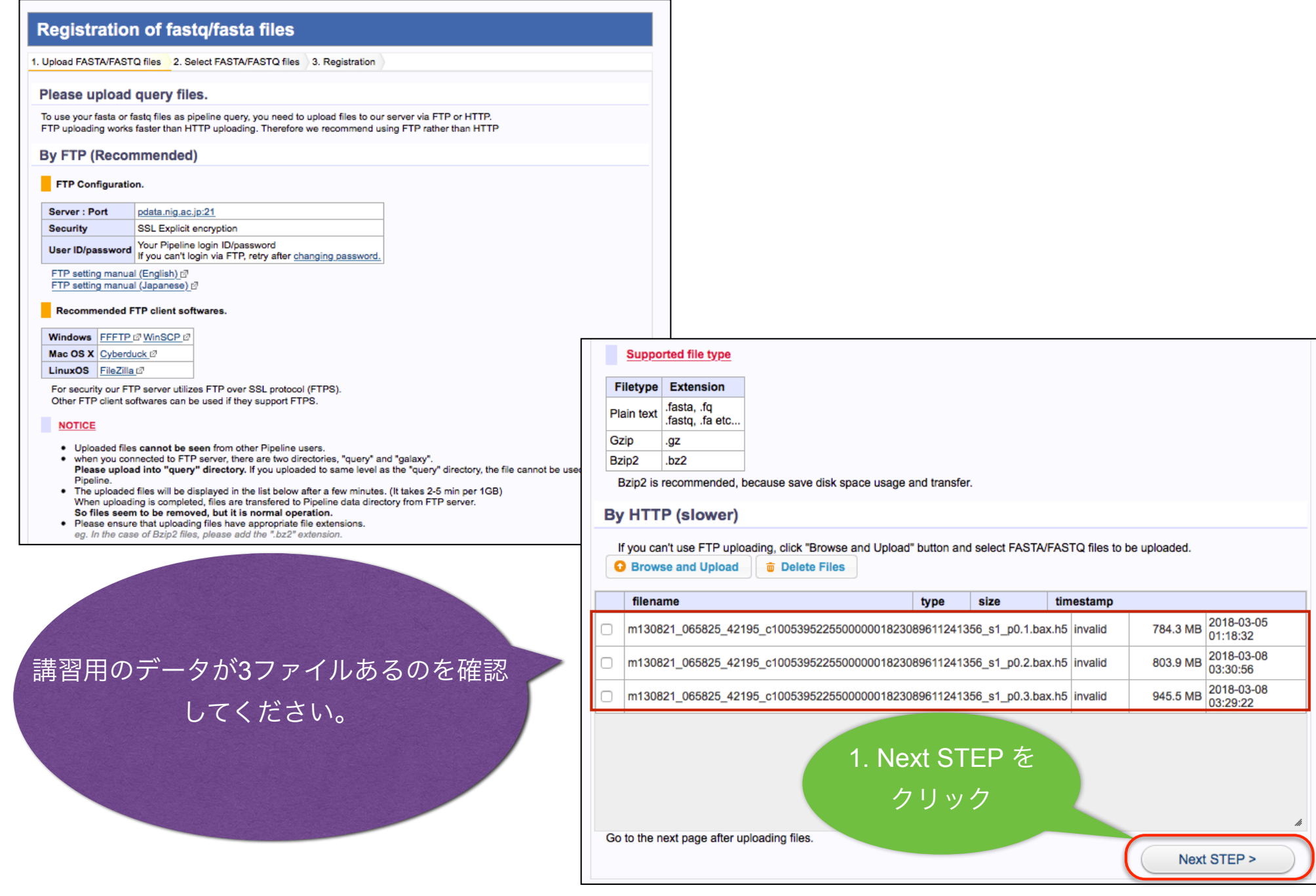

### **FTP** ファイルアップロード **Step 4**

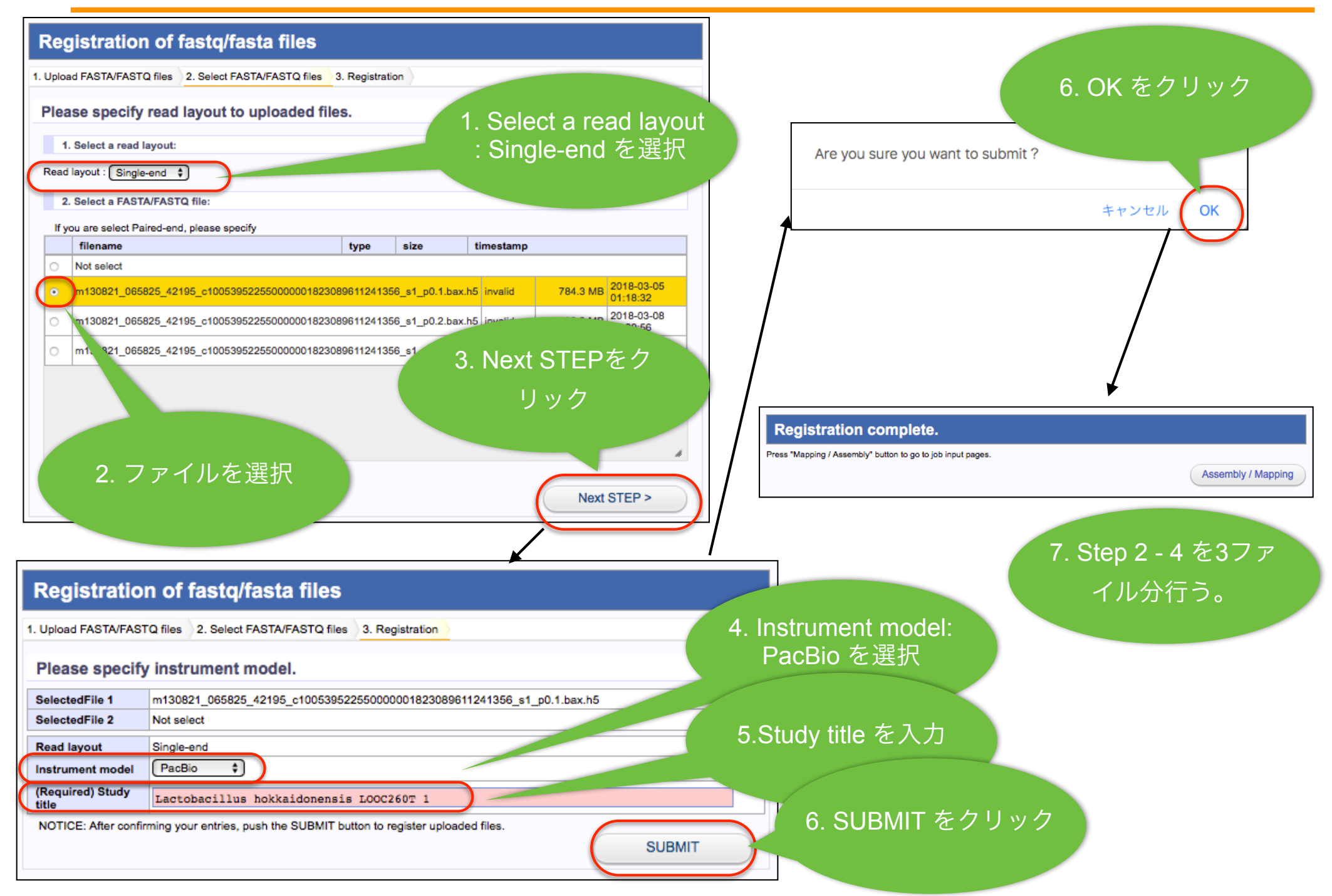

#### クエリの選択

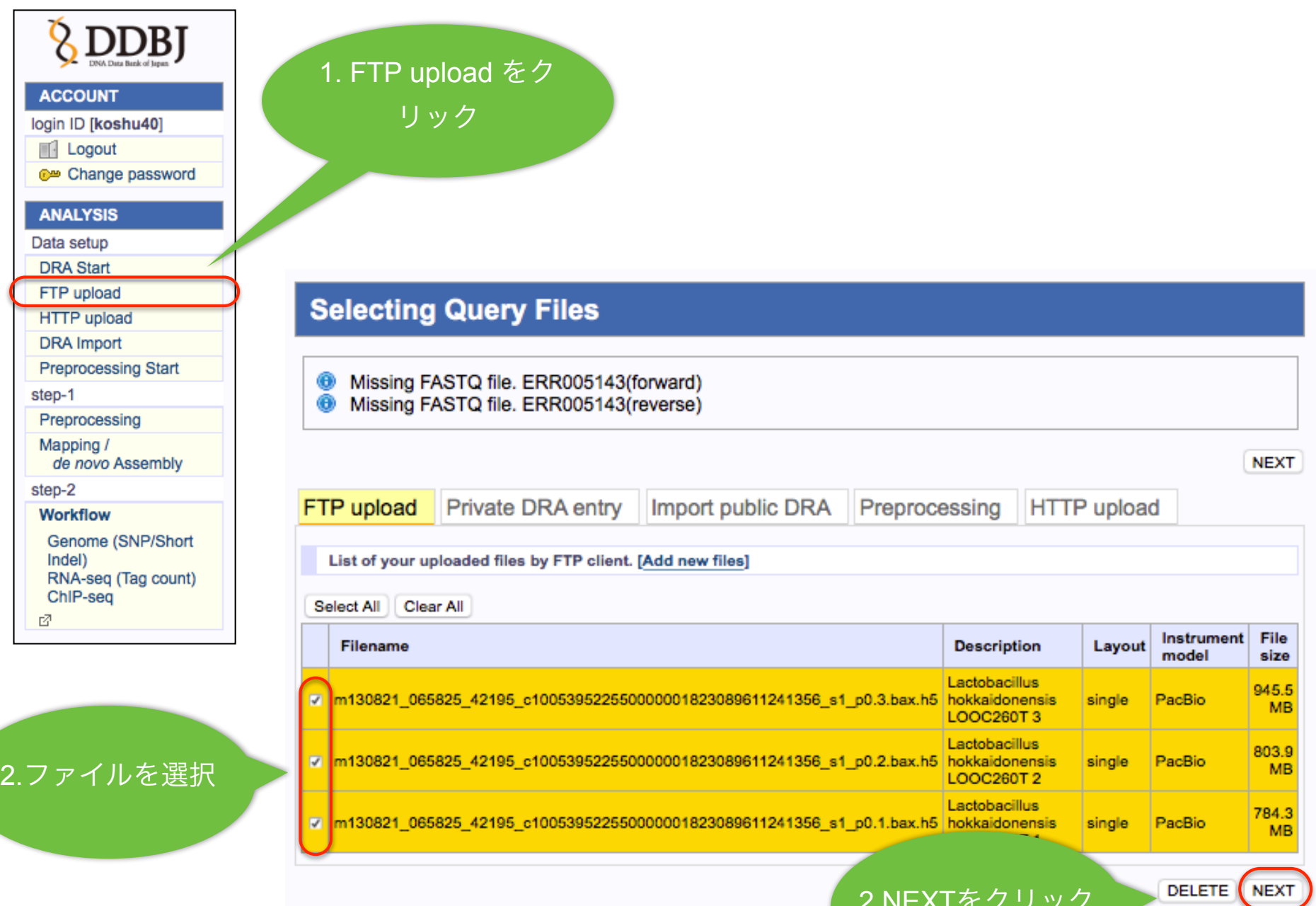

2.NEXTをクリック

ツールの選択

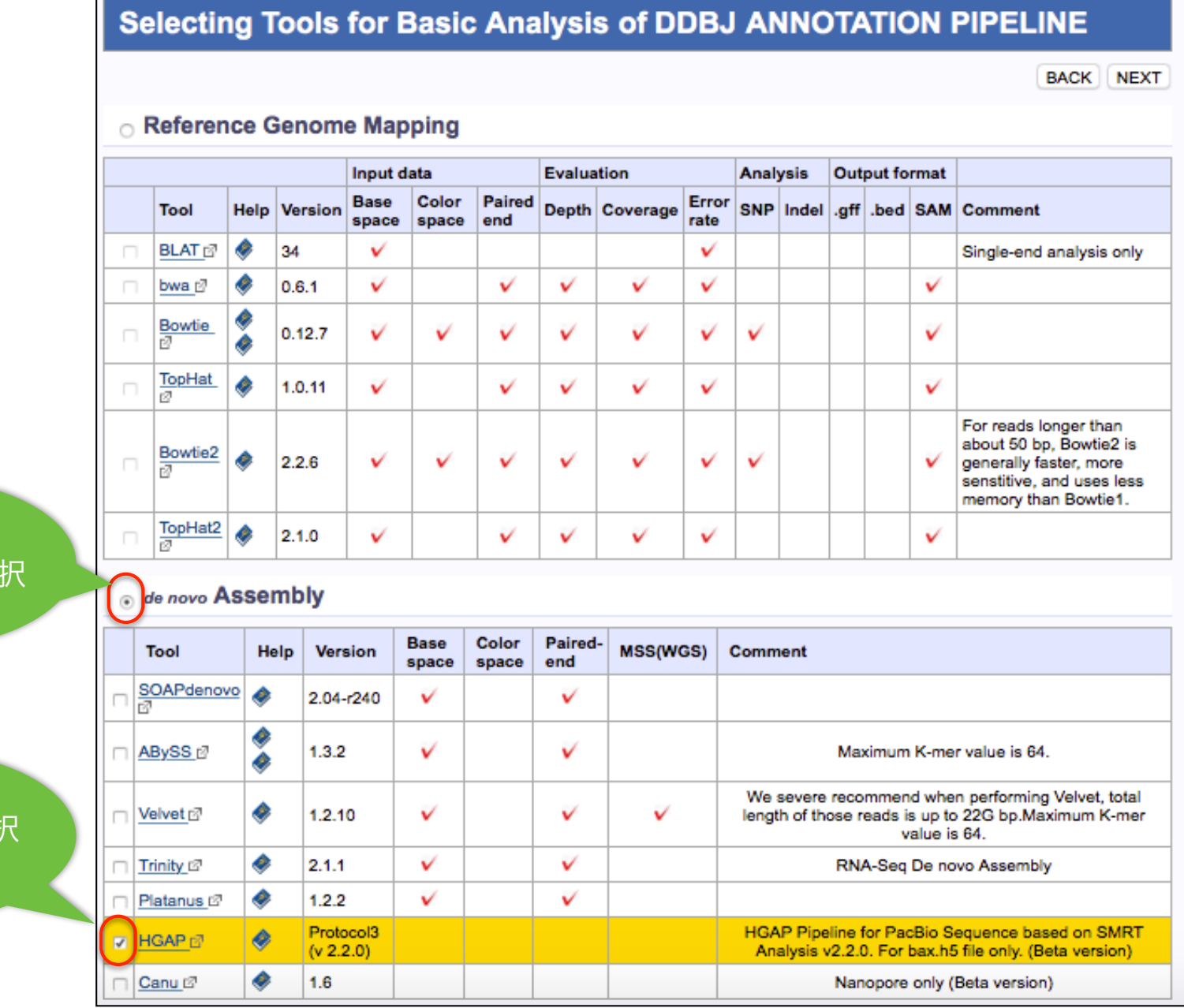

1.*de novo* Assenbly を選択

2.HGAP を選お

#### クエリセットの作成

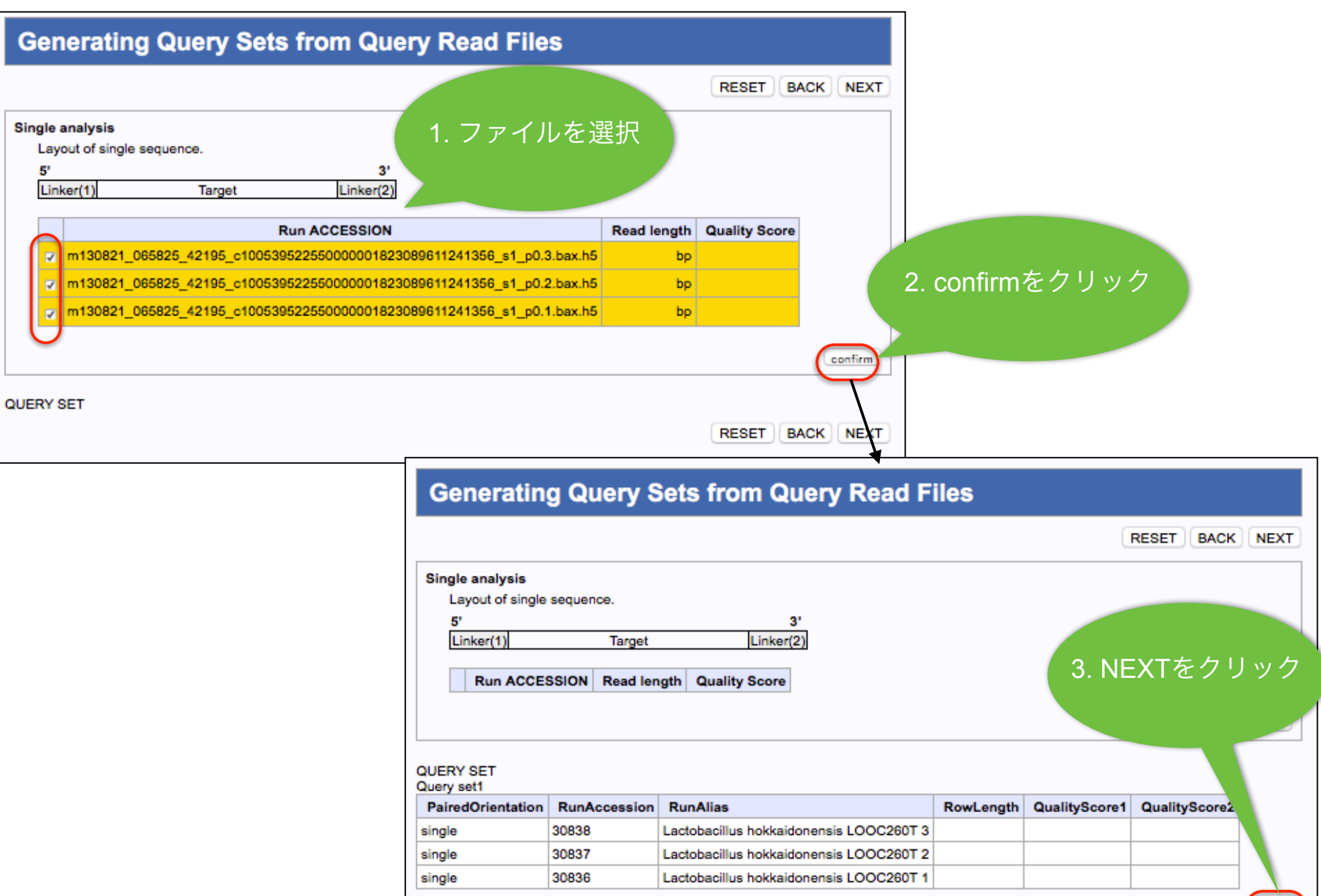

RESET BACK NEXT

#### パラメータの設定

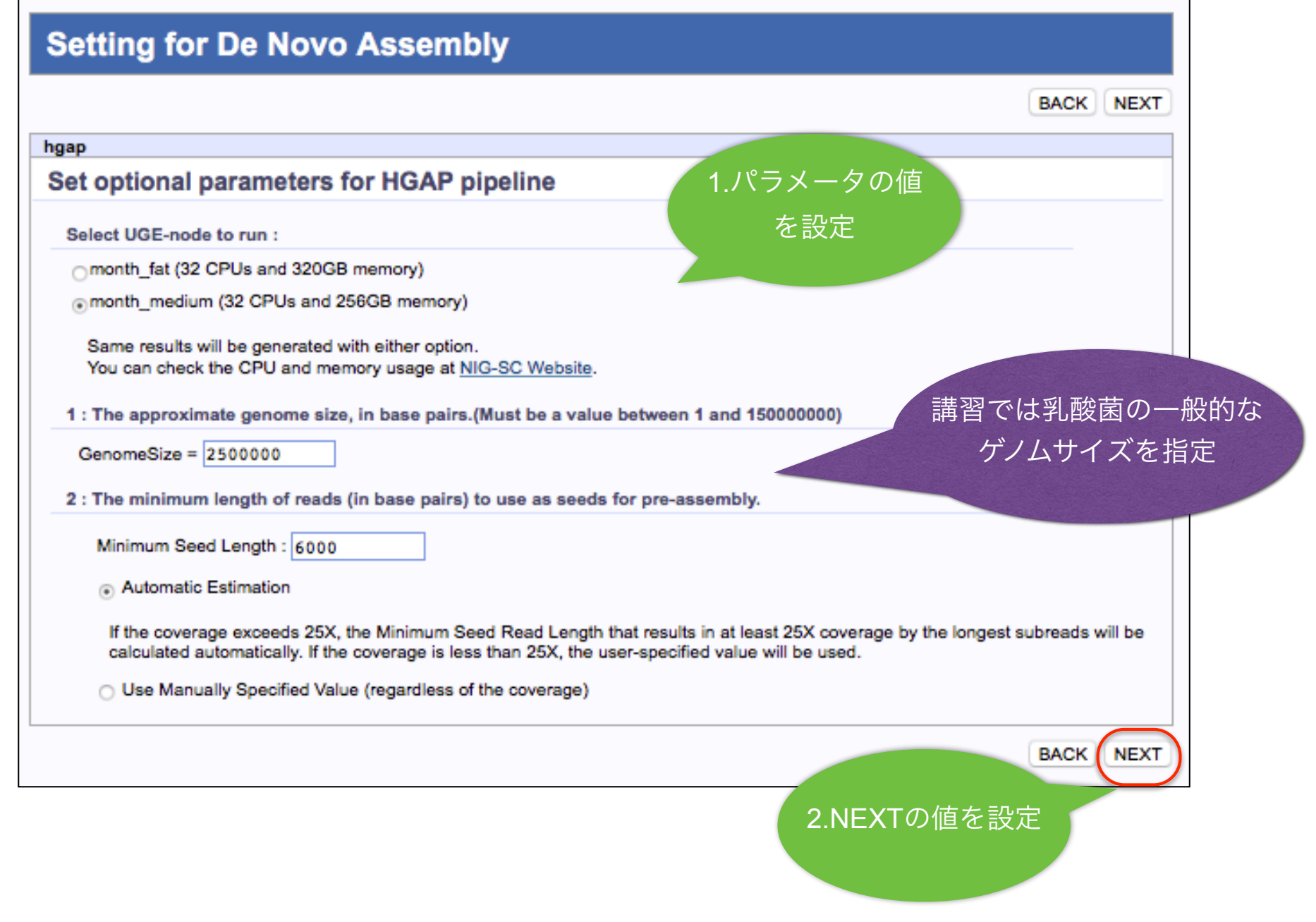

#### 実行の確認

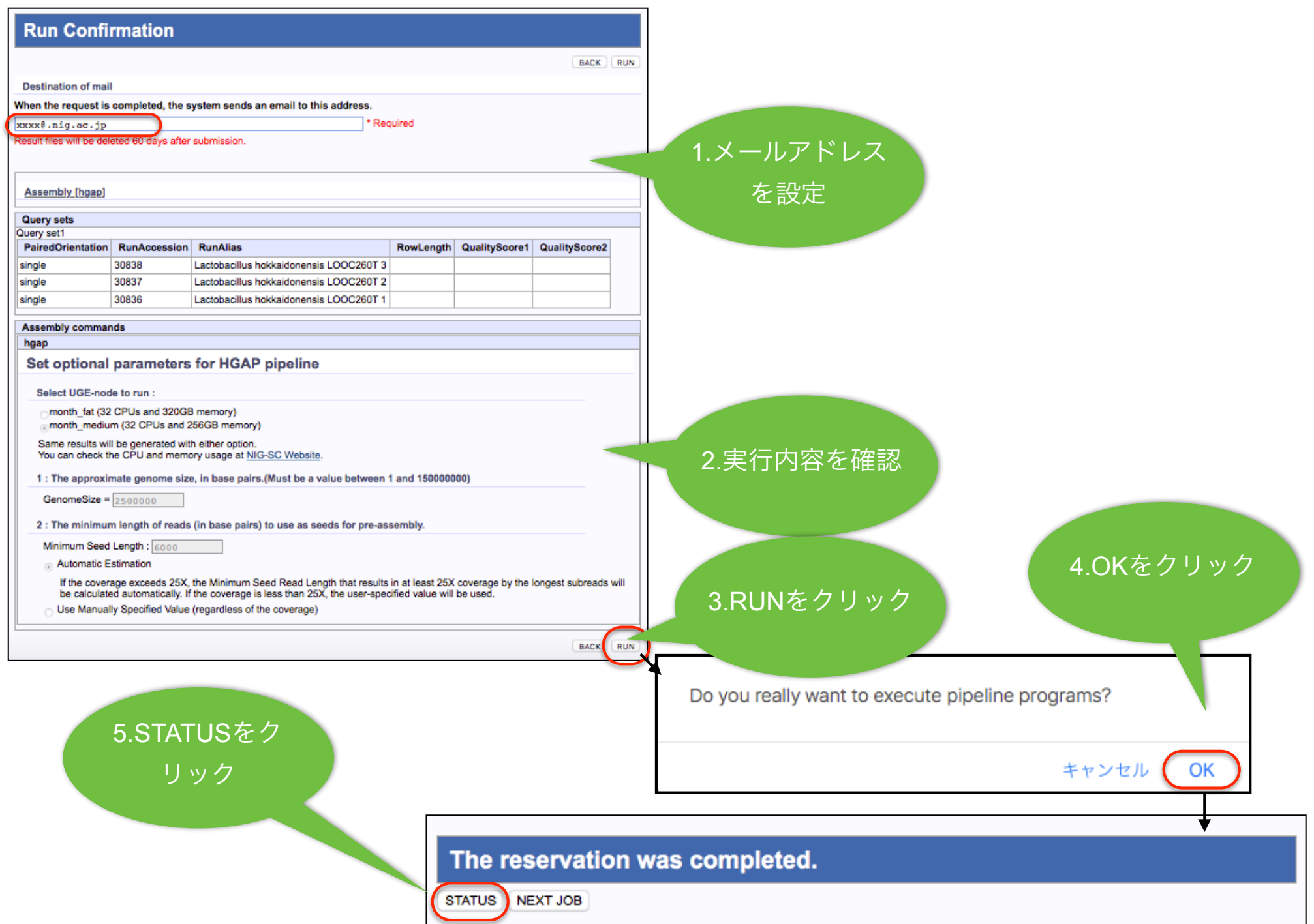

DDBJ Pipeline 基礎処理部 実行の確認

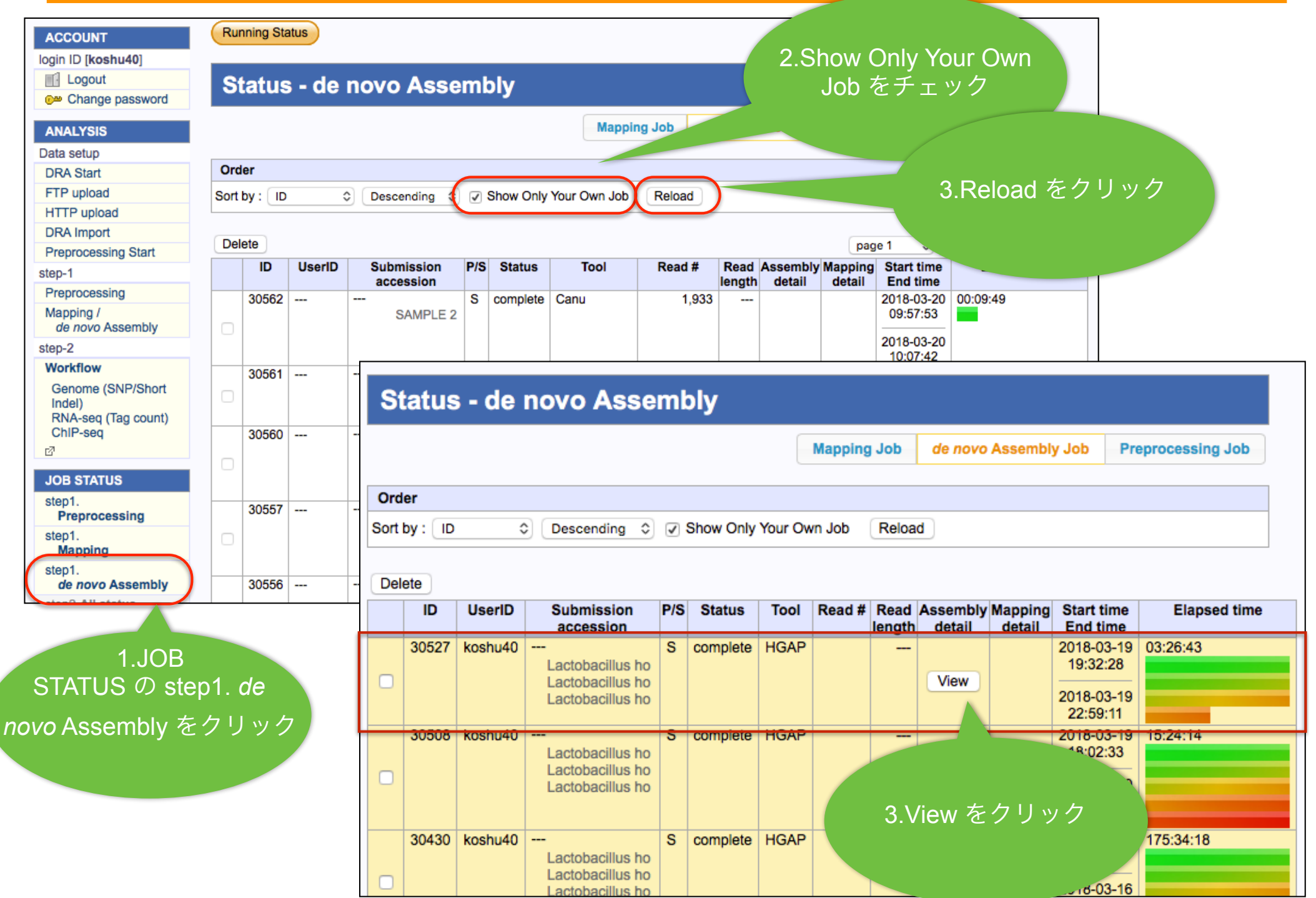

#### DDBJ Pipeline 基礎処理部 結果画面

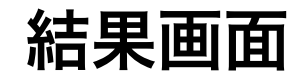

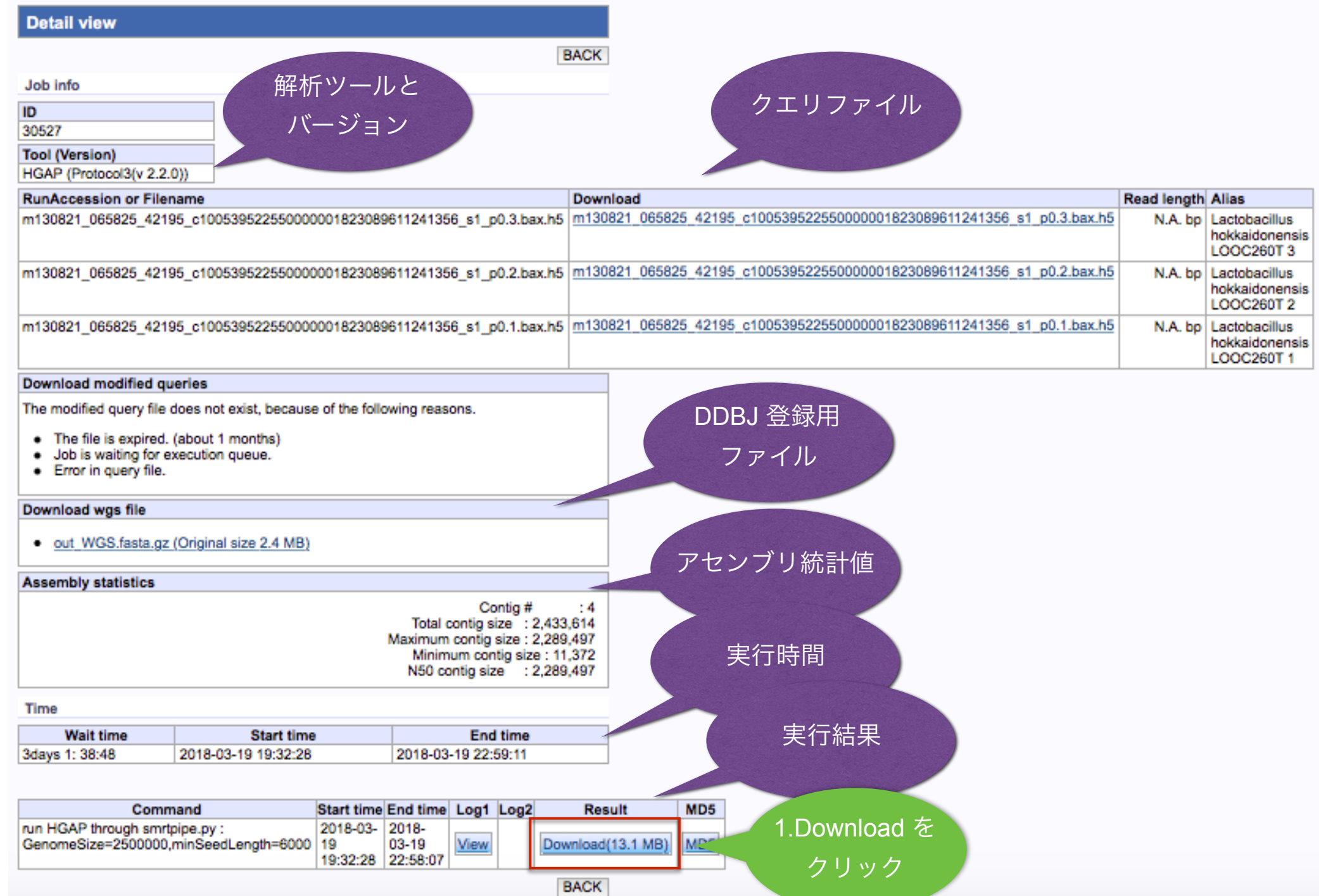

#### 結果ファイル

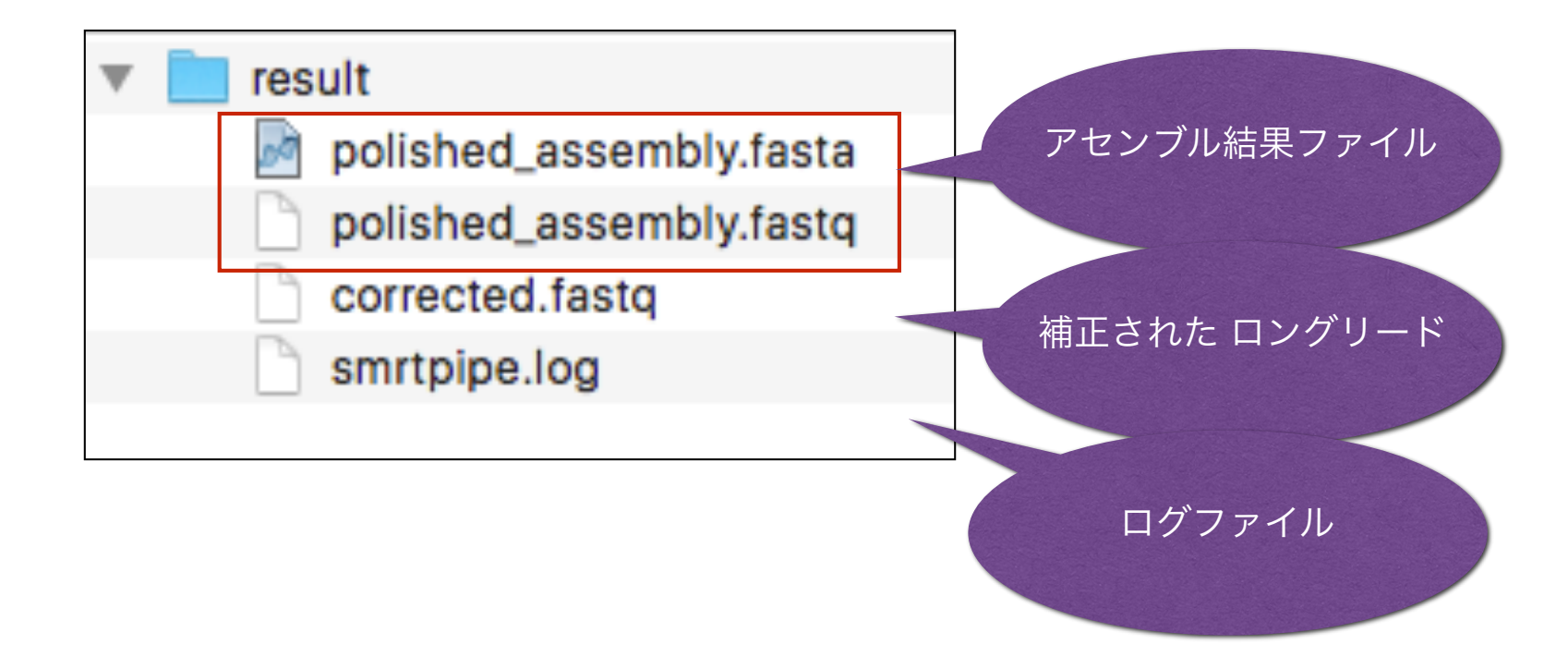

## ご清聴ありがとうございました